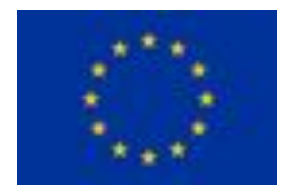

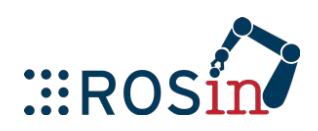

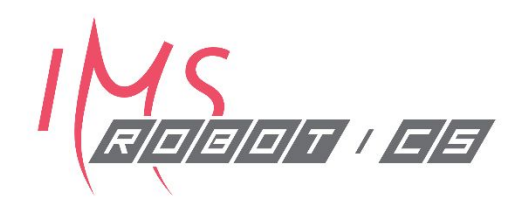

# **SLAM & Transforms in ROS**

**ROS Training for Industry: Day 4** 

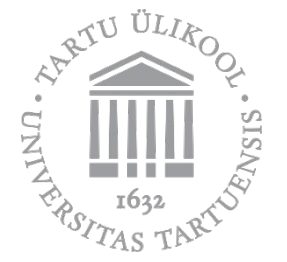

**Madis Kaspar Nigol** 19.09.2019 Tartu, Estonia

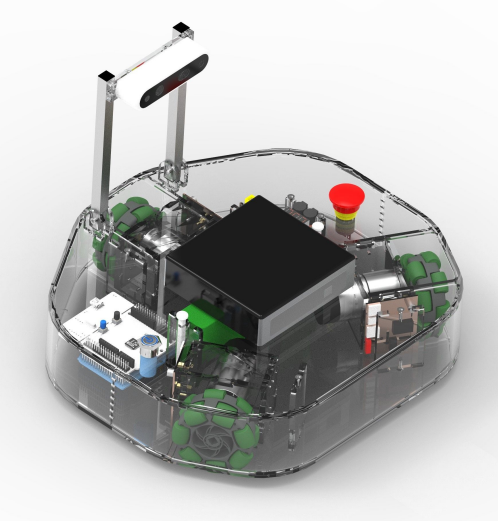

#### **Agenda: Day 4 (19.09)**

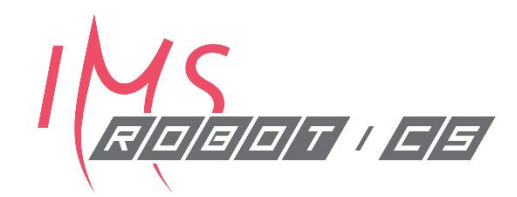

- 09:15 Transforms in ROS, Gazebo
- 10:15 Coffee Break
- · 10:30 Workshop: static TF, broadcaster programming
- · 12:00 Lunch Break
- 13:00 Localization, Mapping, SLAM, Navigation with Path Planning
- 14:30 Coffee Break
- · 14:45 Workshop
	- 2D mapping in Gazebo simulation
	- 2D mapping and navigation with Clearbot
	- 3D mapping on ClearBot
- 17:00 End of Day 4

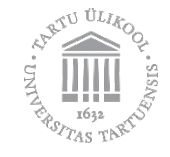

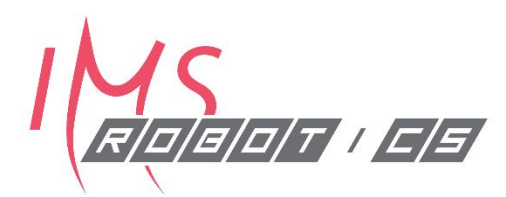

### What are transforms?

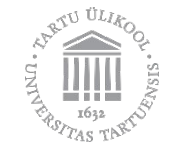

#### **Terminology**

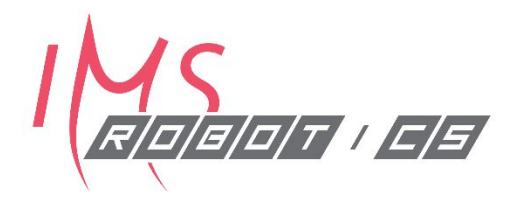

- . We will make frequent use of coordinate reference frames or simply frames.
- A coordinate reference frame *i* consists of an origin denoted  $O<sub>i</sub>$  and a triad of mutually orthogonal basis vectors – denoted  $(x, y, z)$  – that are all fixed within a particular body.
- The pose of a body is always expressed relative to some other body, so it can be expressed as the pose of one coordinate frame relative to another.
- Similarly, *rigid-body displacements* can be expressed as displacements between two coordinate frames, one of which may be referred to as *moving*, while the other may be referred to as *fixed*.

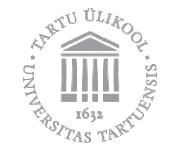

#### **Position and displacement**

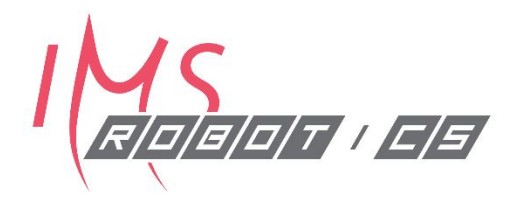

• The position of the origin of coordinate frame *i* relative to coordinate frame *j* can be denoted by the 3×1 vector

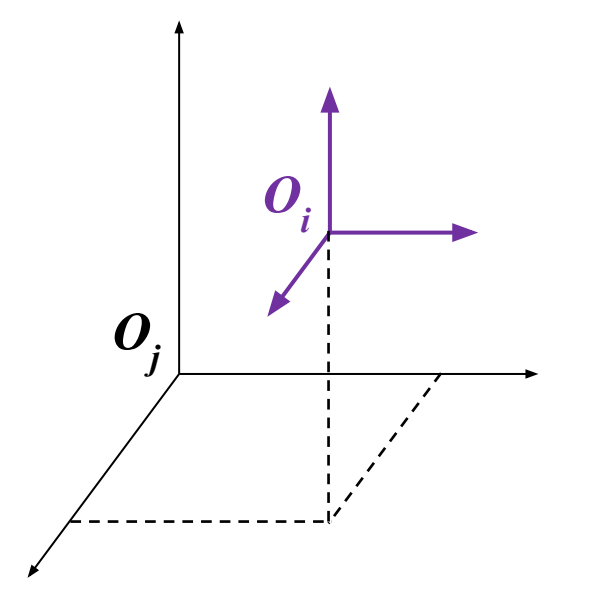

$$
{}^{j}\boldsymbol{p}_{i} = \begin{pmatrix} {}^{j}p_{i}^{x} \\ {}^{j}p_{i}^{y} \\ {}^{j}p_{i}^{z} \end{pmatrix}
$$

A translation is a displacement in which no point in the rigid body remains in its initial position and all straight lines in the rigid body remain parallel to their initial orientations.

Any representation of position can be used to create a representation of displacement, and vice versa.

#### **Rotation and orientation**

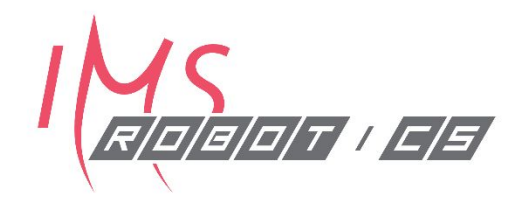

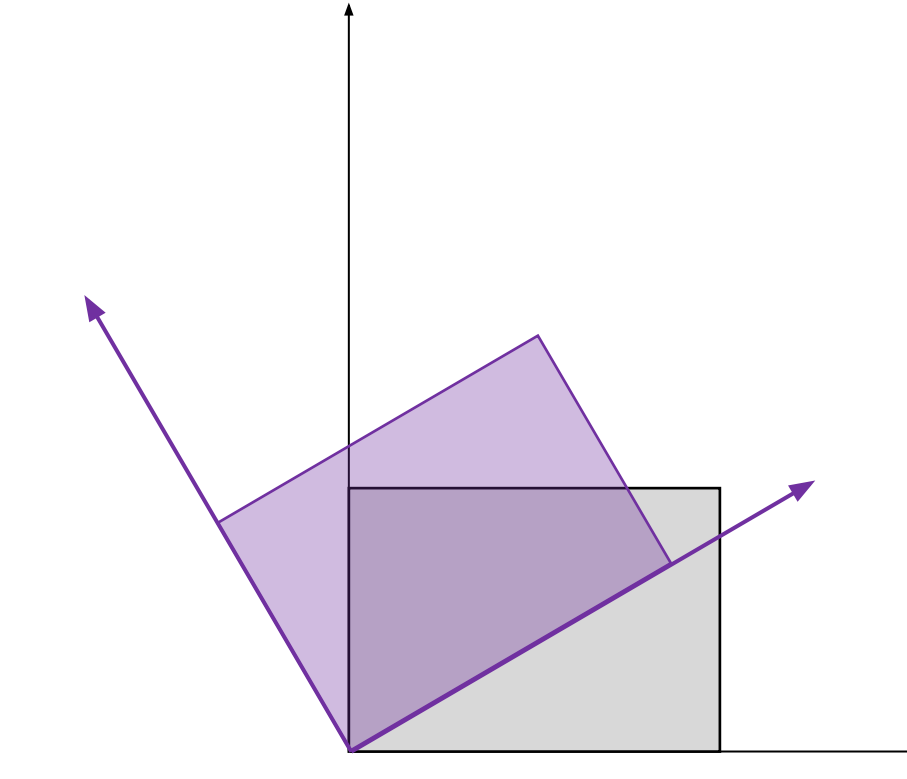

A rotation is a displacement in which at least one point of the rigid body remains in its initial position and not all lines in the body remain parallel to their initial orientations.

As in the case of position and translation, any representation of orientation can be used to create a representation of rotation, and vice versa.

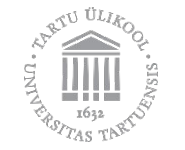

#### **Representing rotation and orientation**

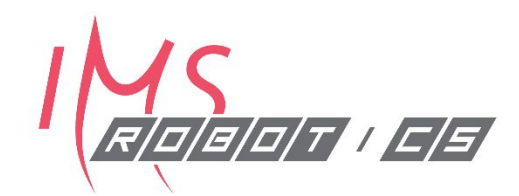

• Rotation matrix

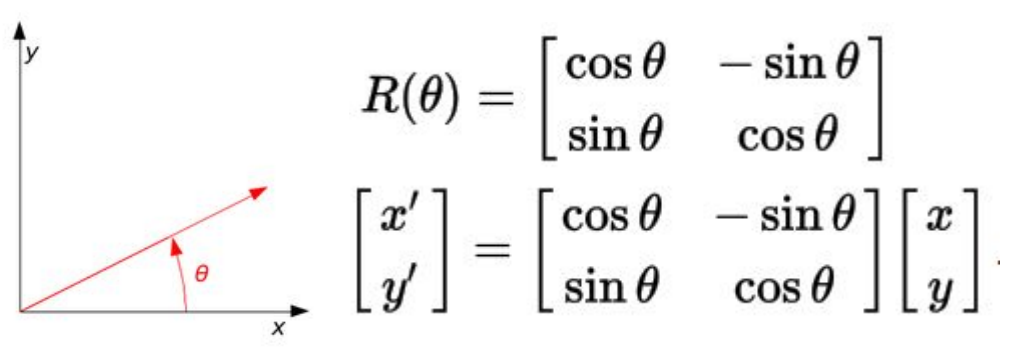

• Euler angles – rotations relative to moving frame (order matters!)

- Fixed angles, e.g., roll-pitch-yaw (RPY) rotations relative to fixed frame (order matters!)
- Angle-axis single angle  $\theta$  about one vector w, denoted as  $\theta w$  or  $(\theta w_x, \theta w_y, \theta w_z)$
- **Quaternions**

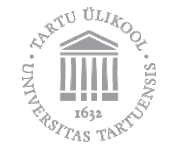

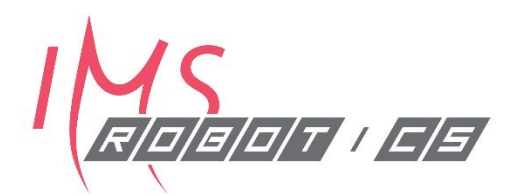

### TF in ROS

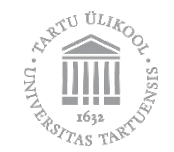

#### **Frames in ROS**

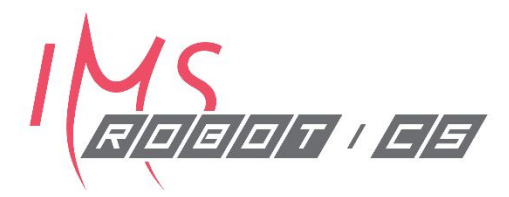

- . Each part of the robot should have a reference coordinate frame attached to it
- · These frames are used to determine pose of each part in relation to other frames

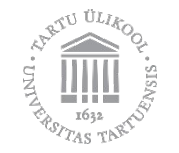

#### **Static transforms**

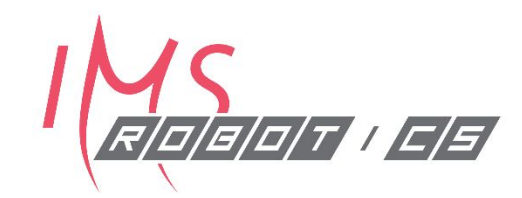

- · Transform should not change during operation
- · e.g. computer -> base\_link

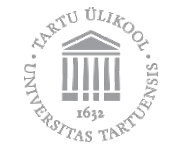

#### **Dynamic transforms**

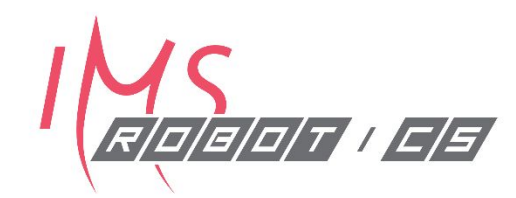

- Transform can change during operation
- · e.g. base\_link -> map

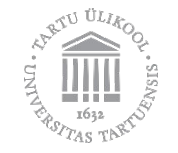

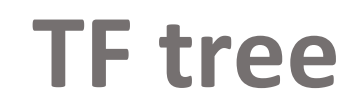

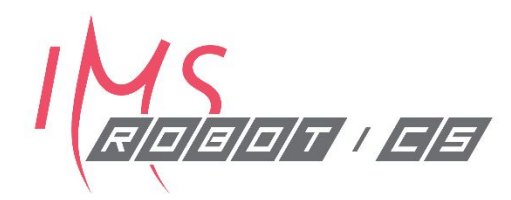

- . TF tree shows all current transforms and their relations
- Using rat, we can visualize current TF tree

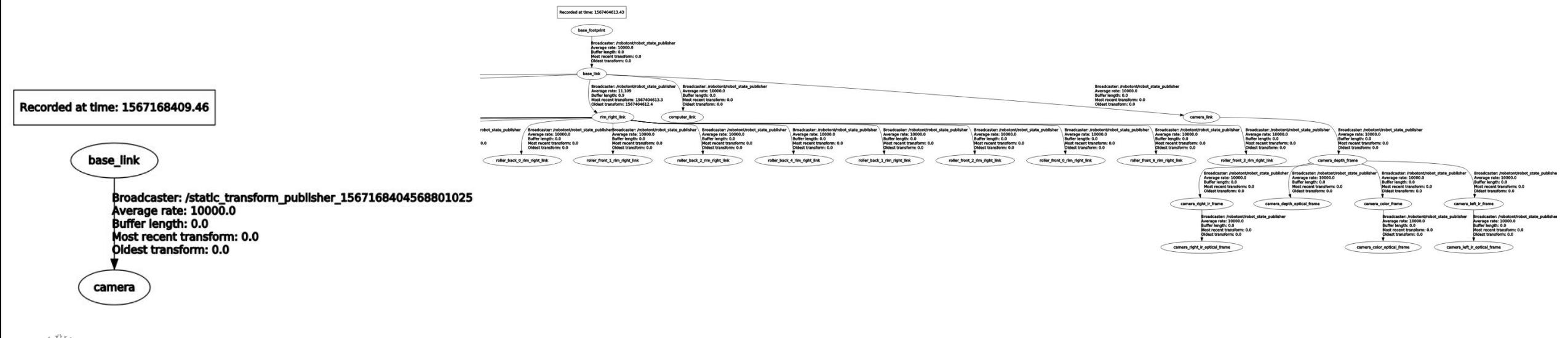

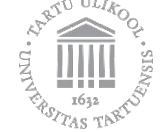

#### **Rotations/orientations in ROS:** RPY (roll-pitch-yaw)

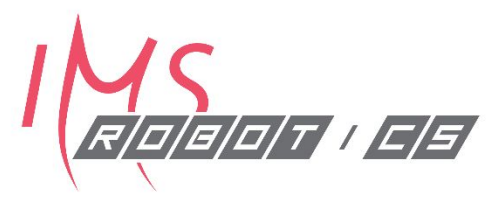

- . ROS uses quaternions [but RPY is also OK, as long as you know what you are doing<sup>(•</sup>)
- RPY (roll-pitch-yaw)
	- Fairly intuitive
	- Originates from aerospace
		- ROLL rotation about the axis from nose to tail
		- PITCH nose up/down
		- YAW nose left/right
	- Axes move with the aircraft, relative to Earth

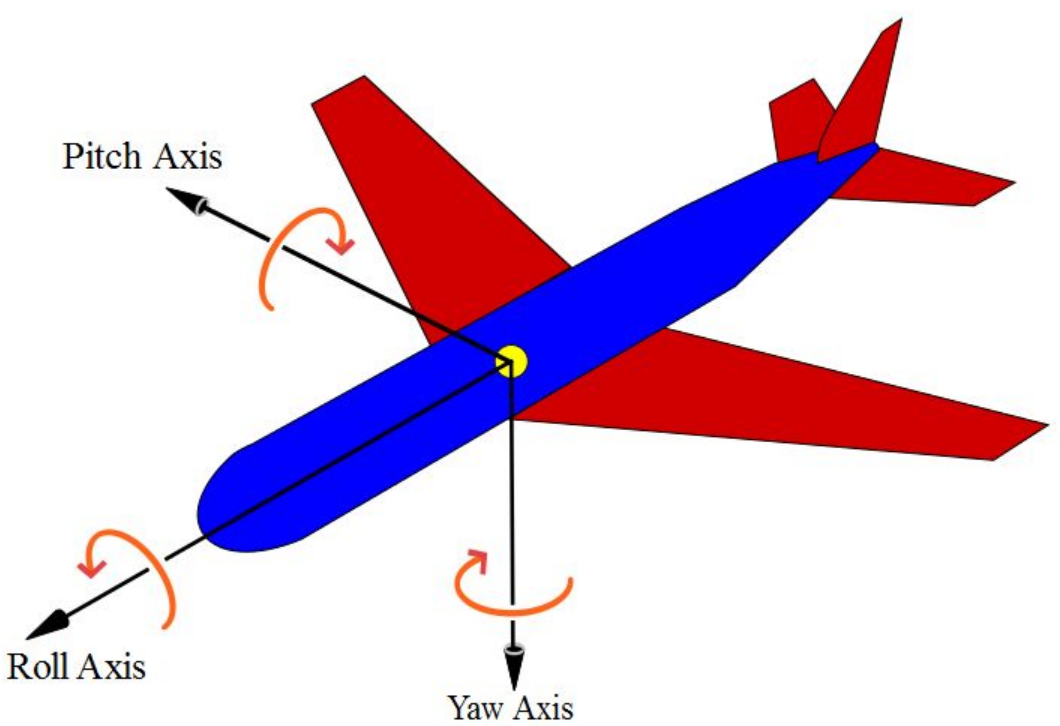

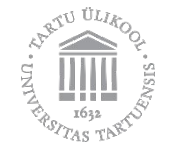

#### geometry\_msgs/Pose

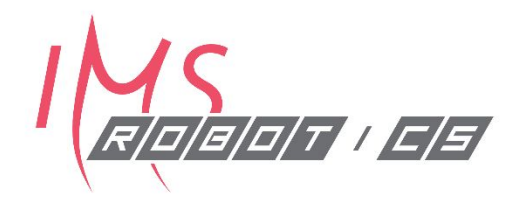

- . The position and orientation of a rigid body in space are collectively termed the pose.
- ROS has a geometry\_msgs/Pose message type that consists of
	- geometry\_msgs/Point position
		- $\cdot$  float 64 x
		- · float64 y
		- $\cdot$  float64 z
	- · geometry\_msgs/Quaternion orientation
		- $\cdot$  float 64 x
		- float64 y
		- · float64 z
		- float64 w

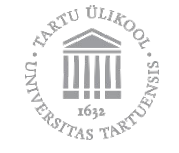

#### geometry\_msgs/PoseStamped

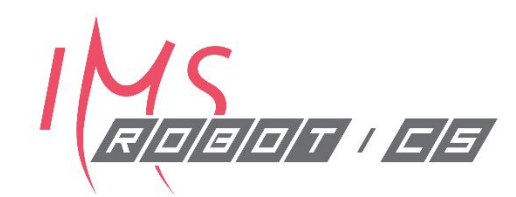

- std\_msgs/Header header
	- · uint32 seq
	- time stamp
	- · string frame\_id
- geometry\_msgs/Pose pose
	- · geometry\_msgs/Point position
		- $\bullet$  $\sim 100$
	- · geometry\_msgs/Quaternion orientation
		- $\bullet$  $\sim$

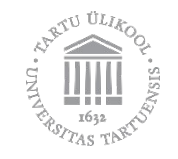

#### tf2 tutorials

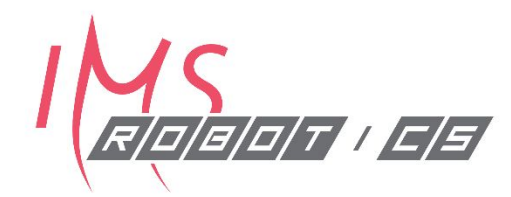

- http://wiki.ros.org/tf2/Tutorials  $\bullet$
- · Good tutorials that cover all the basics

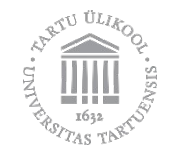

#### tf2\_ros library examples

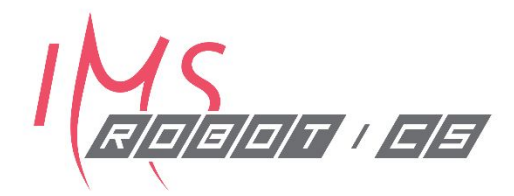

- . void tf2::Quaternion::setRPY (const tf2Scalar &roll, const tf2Scalar &pitch, const tf2Scalar &yaw)
- Quaternion& tf2:: Quaternion:: normalize ()
- . void tf2 ros::TransformBroadcaster::sendTransform (const geometry msgs::TransformStamped &transform)

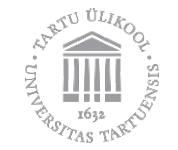

#### Using static\_transform\_publisher

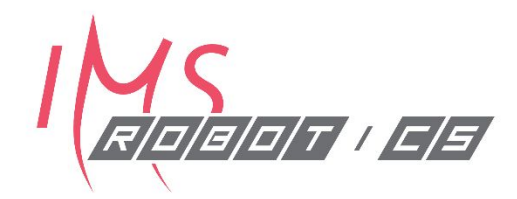

- Used to quickly define a static transform between two frames
- Located in ROS package tf2\_ros  $\bullet$
- Syntax: static\_transform\_publisher x y z yaw pitch roll frame\_id child frame id
- Note the order of RPY
- e.g rosrun tf2\_ros static\_transform\_publisher 0 0 1 0 0 0 base\_link camera  $\bullet$

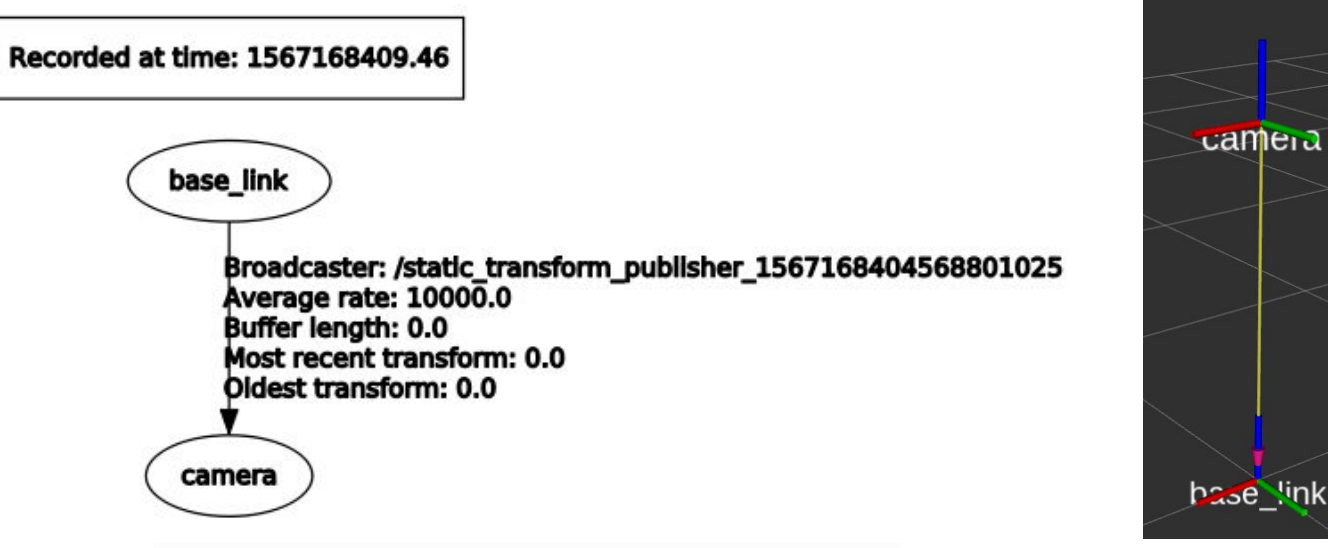

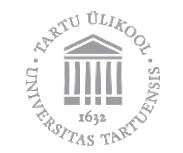

#### Using static\_transform\_publisher in roslaunch

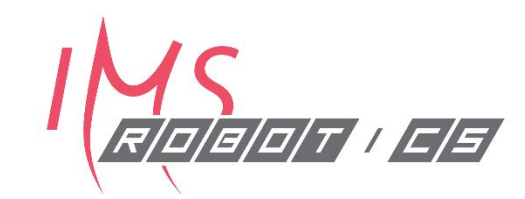

 $\langle$ launch $\rangle$ 

<node pkg="tf2\_ros" type="static\_transform\_publisher" name="my tf broadcaster" args="001000 base link camera" />

 $\frac{2}{\sqrt{a}}$ 

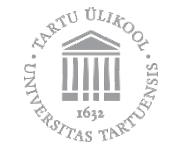

#### **Timing with transforms**

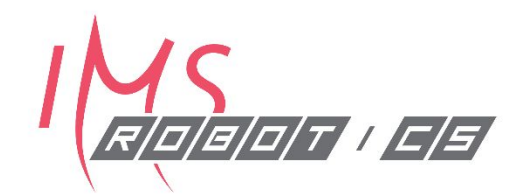

- In some cases, the timing of transforms is very important
	- mapping
	- camera calibration
- · Example:
	- Camera, laserscan and odom coming from robot
	- Mapping software on external PC
	- Time not synchronized mapping will fail
	- Use PTP or NTP (for example with Chrony) to sync
	- . ... or run time critical tasks on same HW if possible

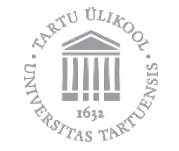

### Writing a transform broadcaster in C++  $10\sqrt{S}$

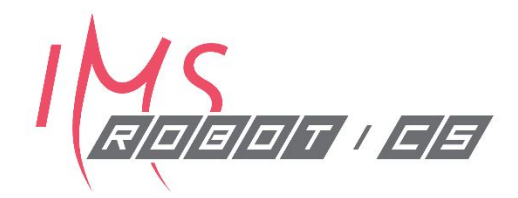

- http://wiki.ros.org/tf2/Tutorials/Writing%20a%20tf2%20broadcaster%20%28C  $\bullet$ %2B%2B%29
- http://wiki.ros.org/tf2/Tutorials/Adding%20a%20frame%20%28C%2B%2B%29  $\bullet$

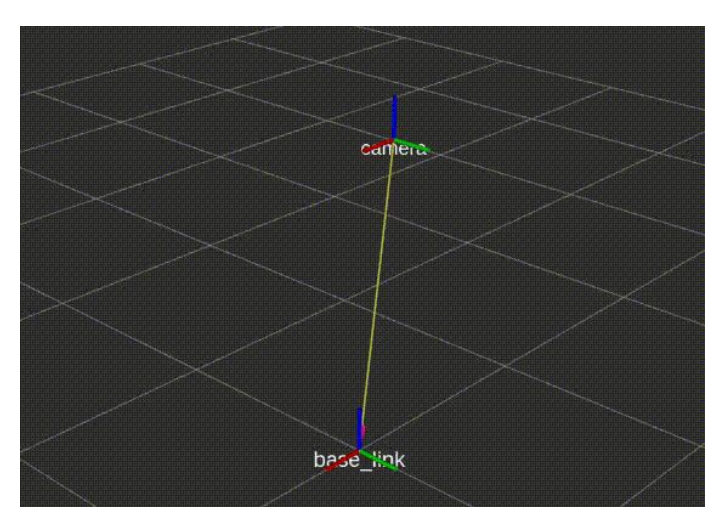

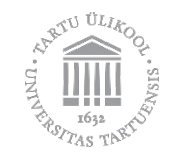

#### Writing a transform broadcaster in C++

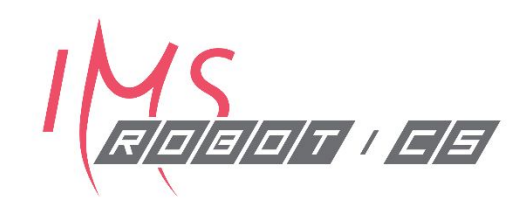

#include <ros/ros.h>

#include <tf2 ros/transform broadcaster.h> #include <tf2/LinearMath/Quaternion.h>

int main(int argc, char\*\* argv){ ros::init(argc, argv, "my tf2 broadcaster"); ros::NodeHandle node;

tf2 ros::TransformBroadcaster tfb; geometry\_msgs::TransformStamped transformStamped;

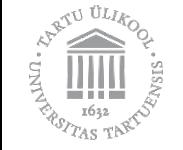

### Writing a transform broadcaster in C++  $1\frac{N}{\sqrt{N}}$

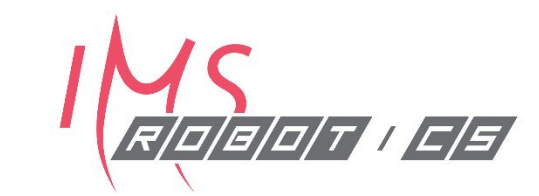

• Specify transform origin and endpoint (parent and child)

transformStamped.header.frame id = "base link"; transformStamped.child frame id = "camera";

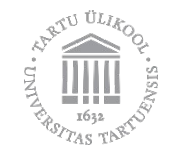

### Writing a transform broadcaster in C++  $1\frac{MS}{A}$

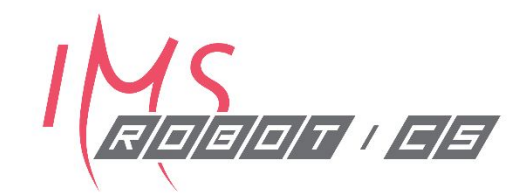

Set transform translation  $\bullet$ 

transformStamped.transform.translation. $x = 0.0$ ; transformStamped.transform.translation.y = 0.0; transformStamped.transform.translation.z = 1.0;

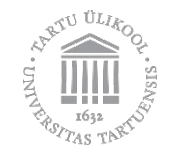

### Writing a transform broadcaster in C++

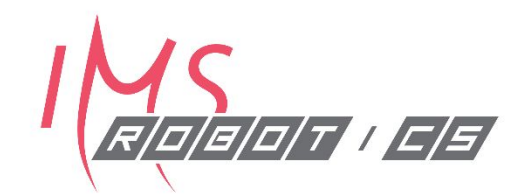

Set transform rotation  $\bullet$ 

> tf2::Quaternion q; q.setRPY(0, 0, 0); transformStamped.transform.rotation.x = q.x();

> transformStamped.transform.rotation.y = q.y(); transformStamped.transform.rotation.z = q.z();

> transformStamped.transform.rotation.w = q.w();

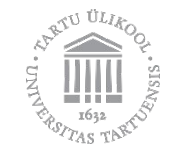

### Writing a transform broadcaster in C++  $1\sqrt{MS}$

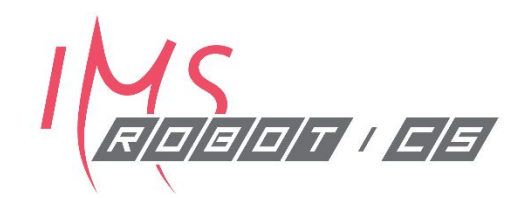

Publish the transform  $\bullet$ 

```
 ros::Rate rate(10.0);
 while (node.ok()){
   transformStamped.header.stamp = ros::Time::now();
   tfb.sendTransform(transformStamped);
   rate.sleep();
}
```
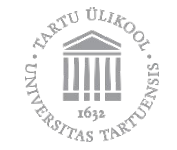

### Writing a transform broadcaster in C++

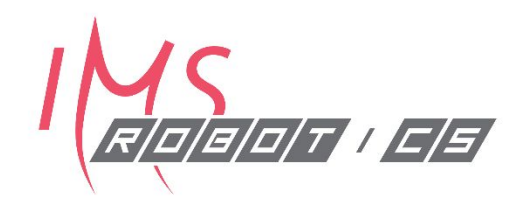

- Publish the changing transform
- while (node.ok()) {

transformStamped.header.stamp = ros::Time::now();

tfb.sendTransform(transformStamped);

```
i := 0.1;
```
transformStamped.transform.translation. $x = 1 * sin(i);$ transformStamped.transform.translation.y =  $1 * cos(i)$ ;

rate.sleep();

}

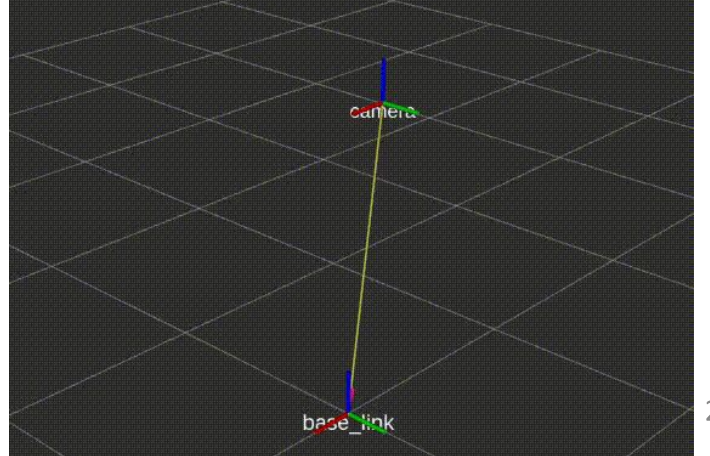

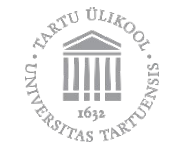

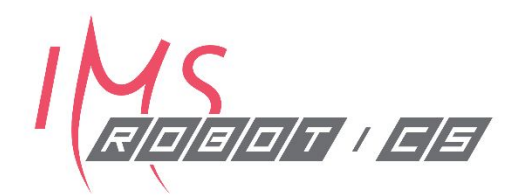

## Gazebo

and Clearbot simulation in Gazebo

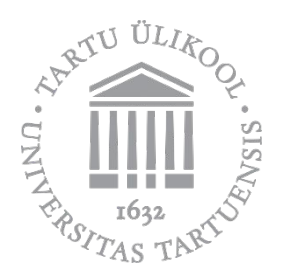

#### **What is Gazebo?**

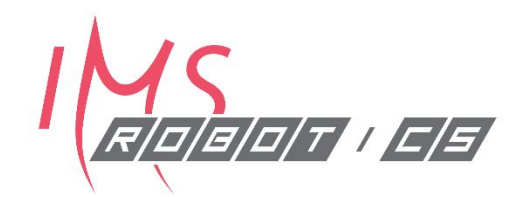

- ROS simulation program http://gazebosim.org
- · Add environment
- · Add robot model
	- Xacro, URDF, Day 5 topic
- · Add plugins
	- Camera
	- Depth camera
	- Control
- · TurtleBot3 Gazebo
	- http://emanual.robotis.com/docs/en/platform/turtlebot3/simulation/

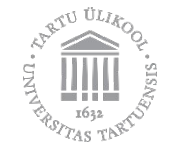

#### **Gazebo Plugins**

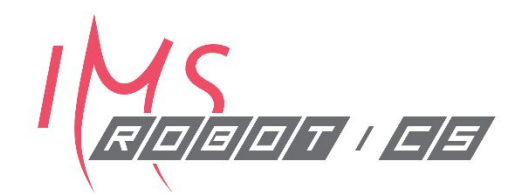

- Plugins enable to control the simulation environment
- · Gazebo standalone
	- World, Model, Sensor, System, Visual, GUI
- · Gazebo ROS
	- All previous can be connected to ROS
	- · Model, Sensor, Visual can be used in URDF

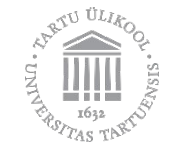

#### **Clearbot Gazebo**

- · Xacro model
	- · modular
	- · simplified meshes
- Camera and depth camera plugins
	- · Based on D435
- Control by planar move plugin
	- · Simple x, y, theta control
	- Low realism
	- Can't use ros\_control on weaker PCs
- · Realtime factor at or near 1

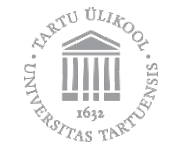

#### **Drone Gazebo simulation**

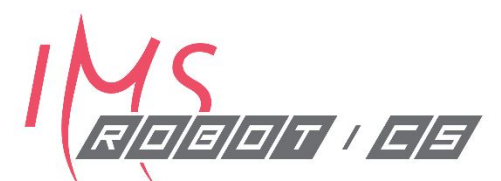

- · Plugins
	- Camera
	- Mavlink
	- Controller
	- · GPS
	- **IMU**  $\bullet$
	- · Wind, depth camera, odometry etc..
- https://github.com/jellosubmarine/droonituuled/blob/master/robo  $\bullet$ tex sim/worlds/robotex.world

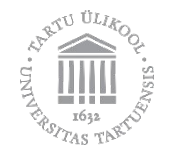

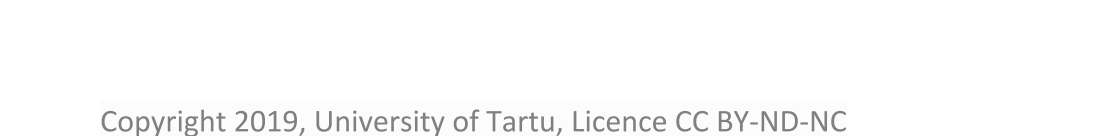

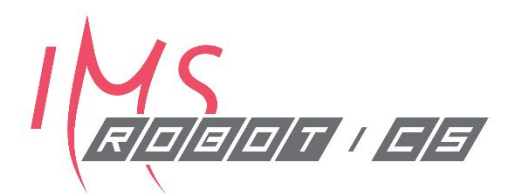

### Localization

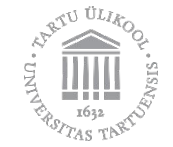

#### **Position and sensing**

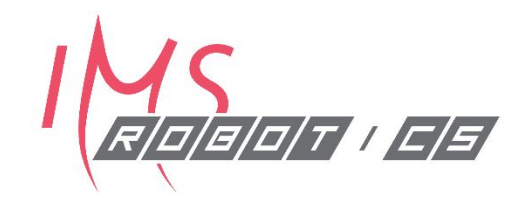

- Dead reckoning
	- · e.g. wheel odometry, IMU
	- subject to cumulative error (encoder values increasing when slipping)
- · Sensing
	- e.g camera, LiDAR, sonar
	- problem is **perceptual aliasing** two different places seem the same

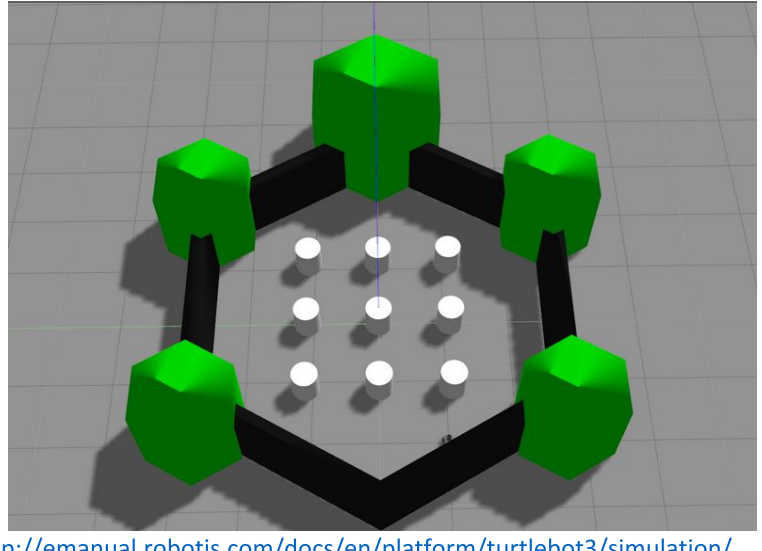

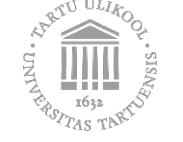

#### **Localization**

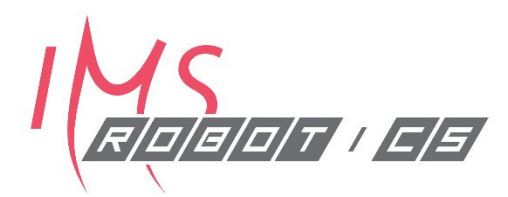

- Assume a known map
- Dead reckoning  $\bullet$ 
	- Start from known place
	- Localization error increases over time
- Use landmarks and reference them to a known map

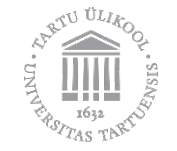

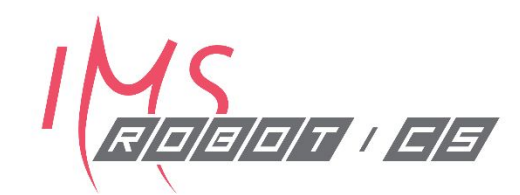

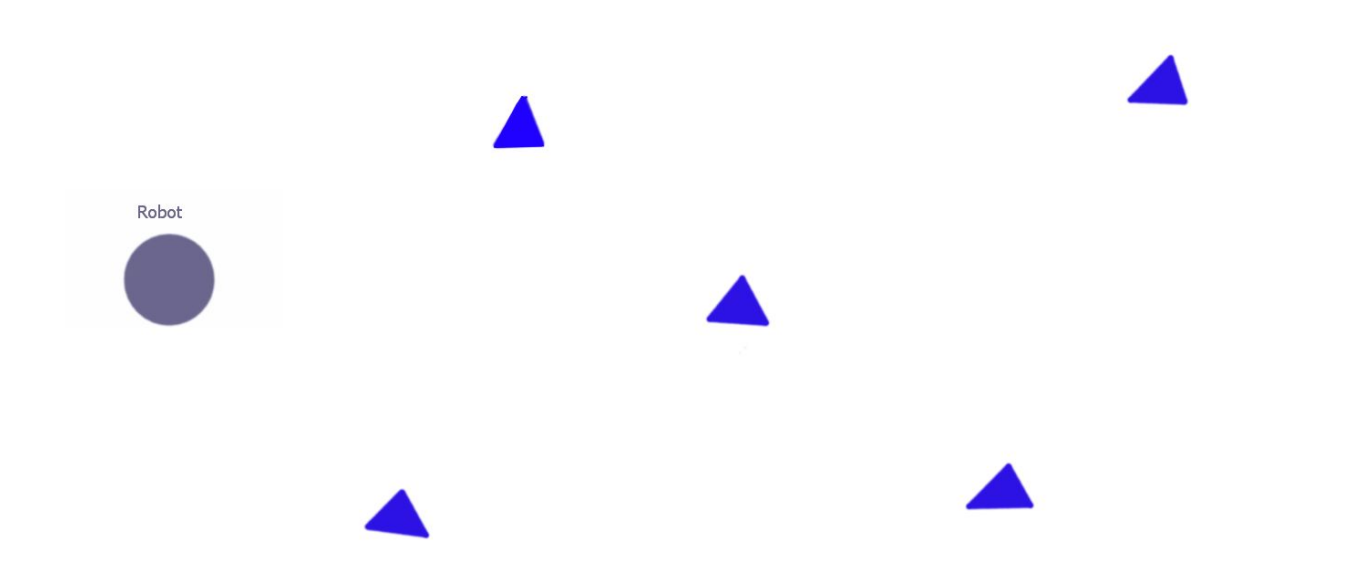

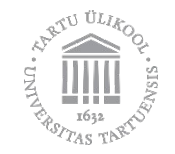

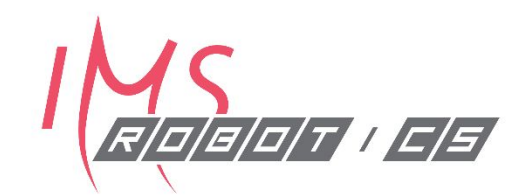

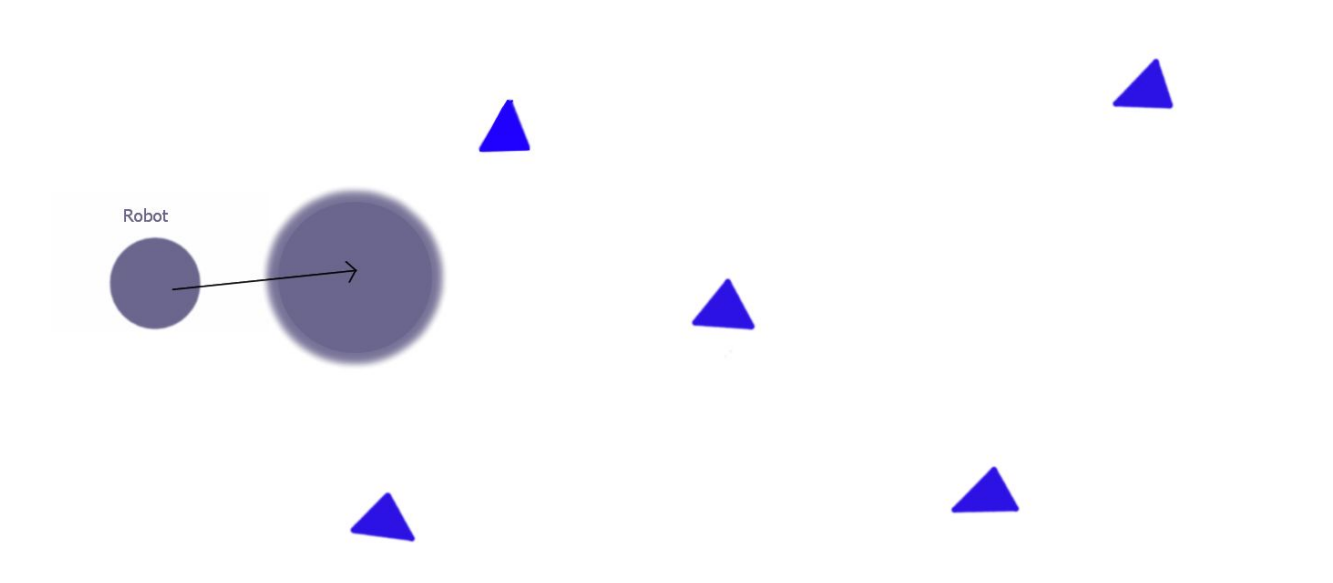

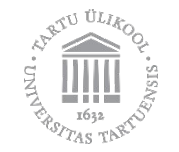

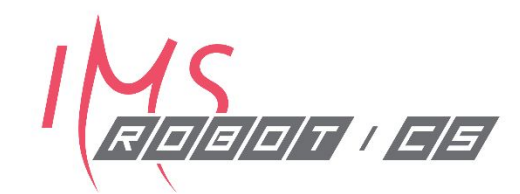

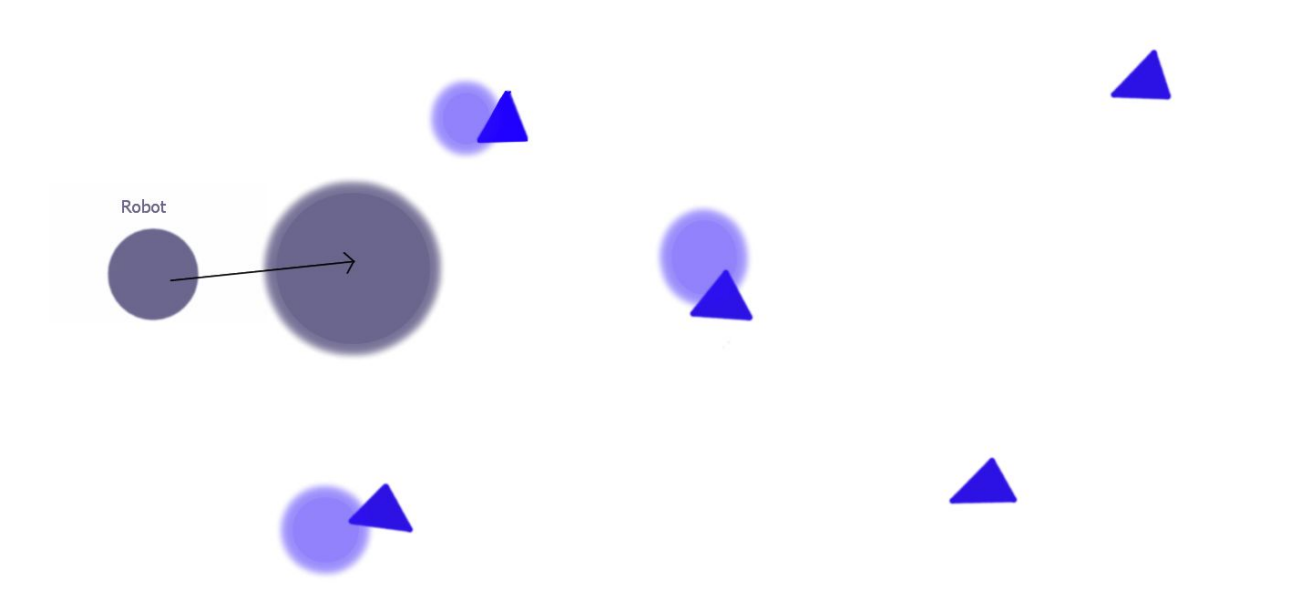

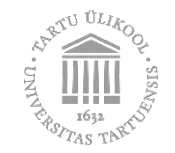

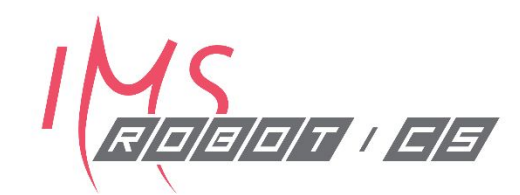

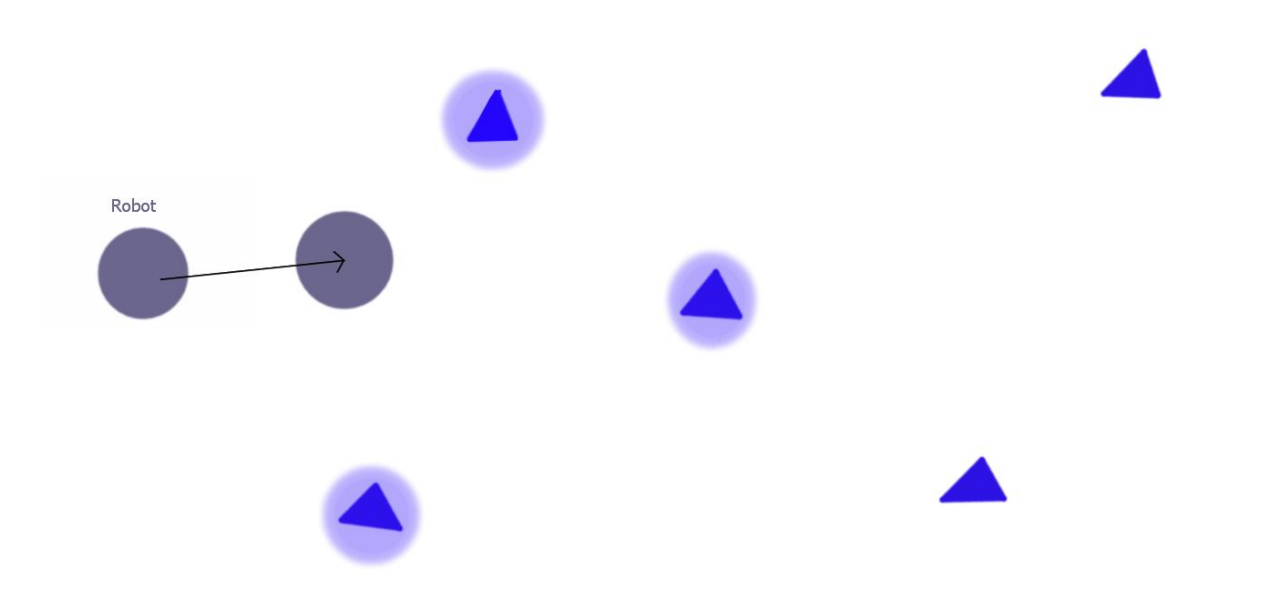

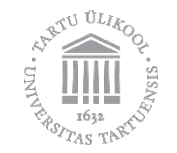

#### **Localization TF**

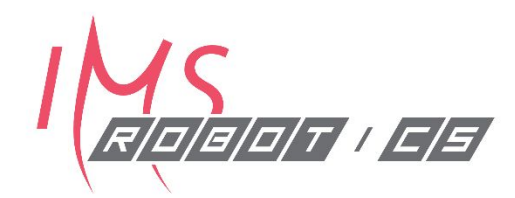

- map->odom->base link  $\bullet$
- · Dead reckoning is odom->base\_link
- map->odom TF fixes dead reckoning drift  $\bullet$

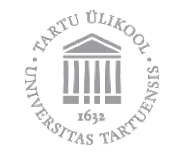

#### **Bayesian Filter**

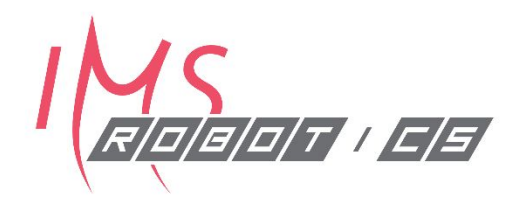

- Two main steps:
	- Prediction and update
- Prediction uses previous location and measurements and physical model to  $\bullet$ predict where the robot is going to be on the next timestep
- Update step makes an observation of the current situation  $\bullet$
- https://github.com/rlabbe/Kalman-and-Bayesian-Filters-in-Python  $\bullet$

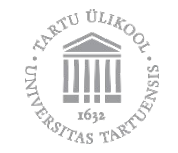

#### **Bayesian filter in localization**

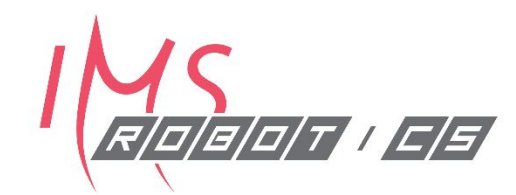

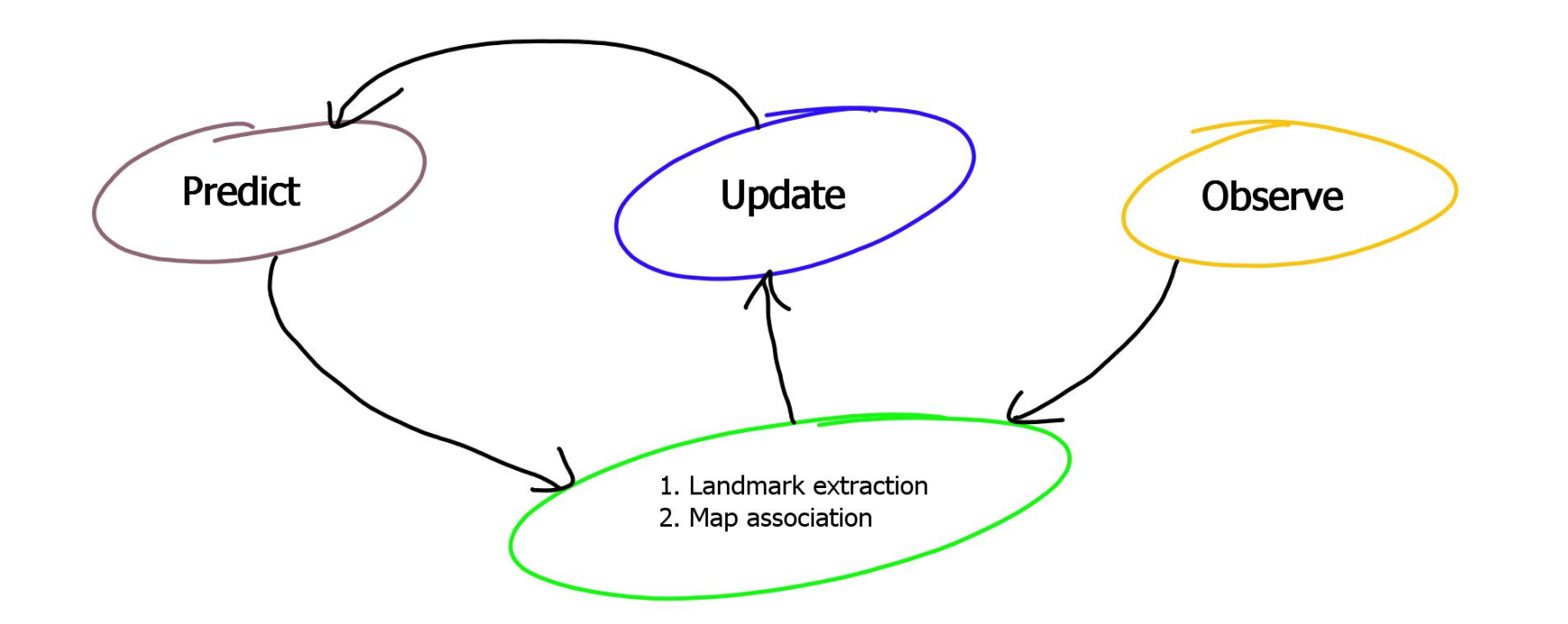

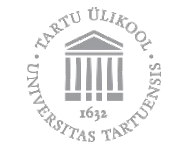

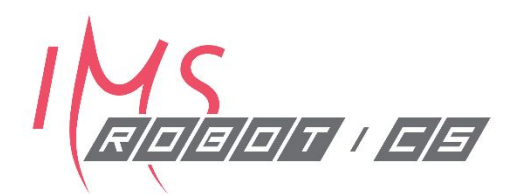

# Mapping

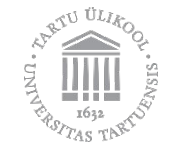

#### **Clearbot sensors**

/o/T | | | c/s

- Depth camera
- Wheel odometry
- 2D scan from depth camera

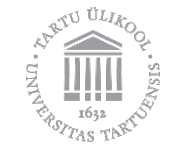

#### **General mapping**

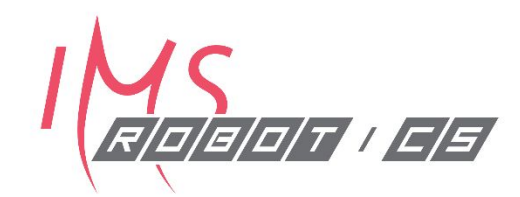

- Robot knows where it is but doesn't know where anything else is  $\bullet$
- As with localization, the robot searches for landmarks  $\bullet$
- When a landmark is found, it saves it in a map  $\bullet$
- To tie all the landmarks together, a loop closure is needed  $\bullet$ 
	- "Oh, I've already been here!"

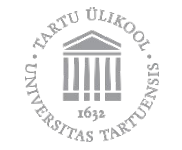

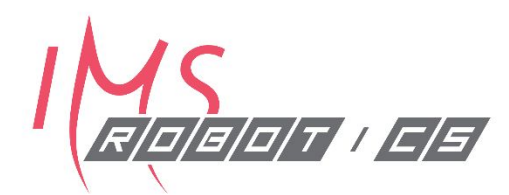

# SLAM

#### **Simultaneous Localization and Mapping**

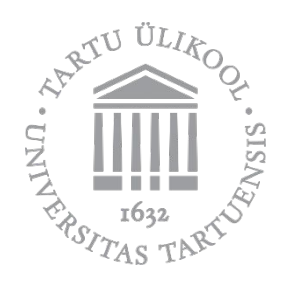

#### **Example of SLAM**

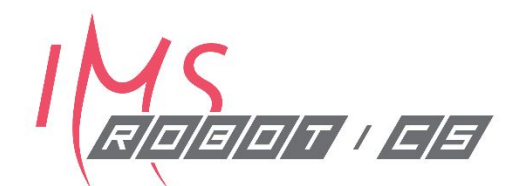

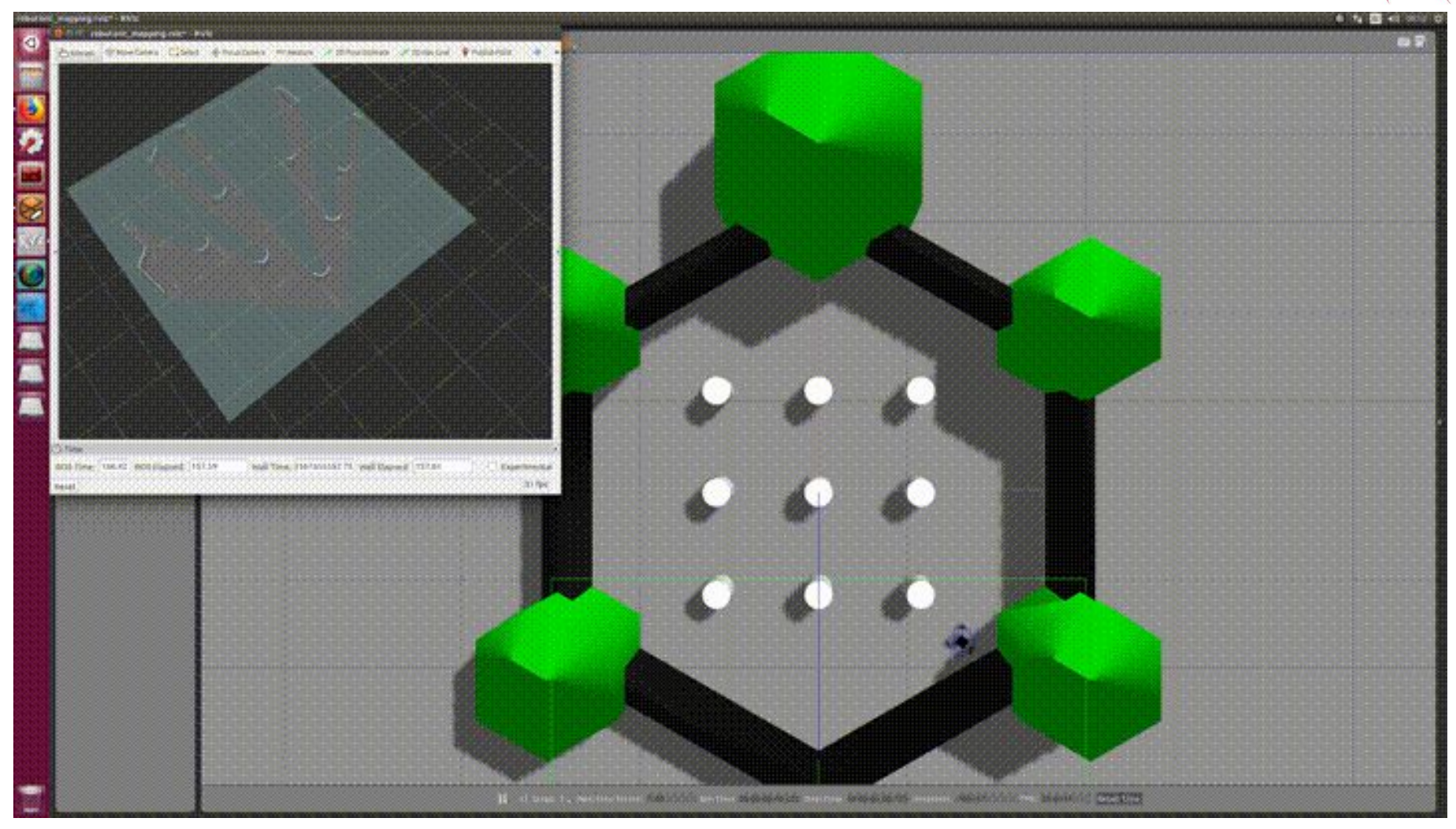

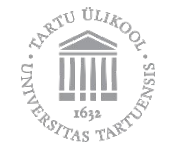

#### **Visual SLAM**

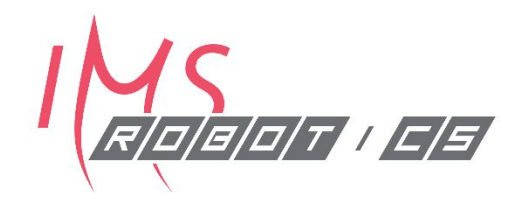

- Use only cameras and visual information
- Create a depth map using one to multiple cameras
- Usually, Lidars are used to increase the accuracy of Visual SLAM
	- · Tesla said that they don't need Lidars

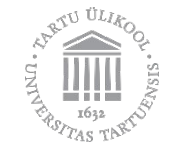

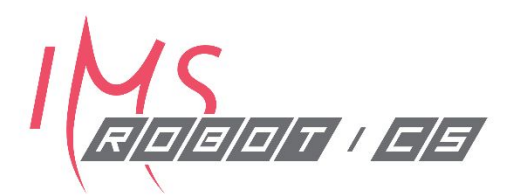

# Common ROS SLAM packages

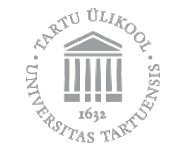

#### gmapping

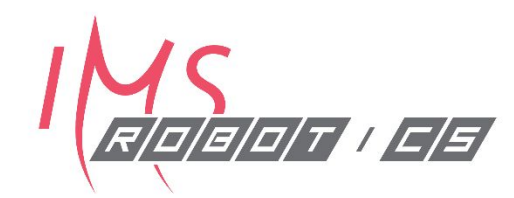

- http://wiki.ros.org/gmapping  $\bullet$
- $\bullet$

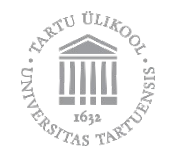

#### **Google Cartographer**

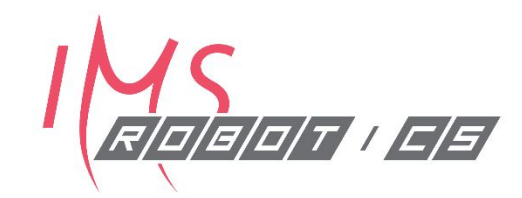

- http://wiki.ros.org/cartographer  $\bullet$
- Actively developed 2D SLAM package  $\bullet$
- Recommended to build fresh version from git instead of using apt  $\bullet$

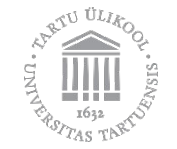

#### hector\_slam

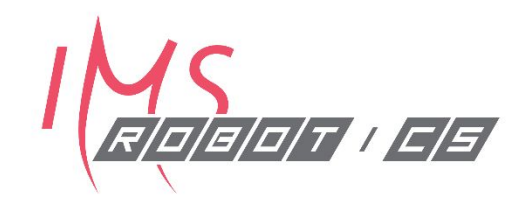

- http://wiki.ros.org/hector slam  $\bullet$
- You may see it a lot but it's development is quite inactive  $\bullet$

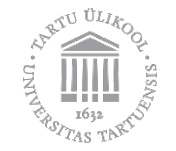

#### amcl

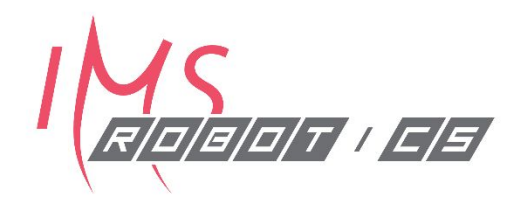

- http://wiki.ros.org/amcl  $\bullet$
- **Adaptive Monte Carlo Localization**
- Localization against known map  $\bullet$

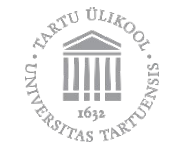

#### **RTABMap**

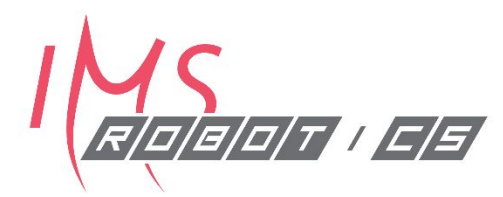

- http://wiki.ros.org/rtabmap ros  $\bullet$
- Currently one of the best packages for 3D mapping  $\bullet$

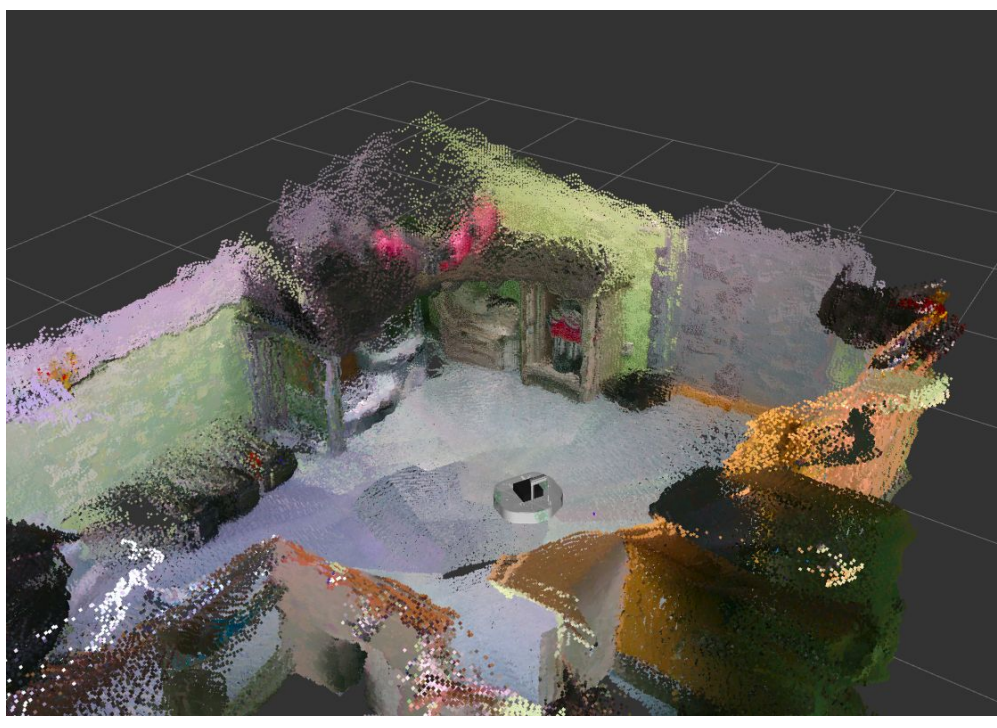

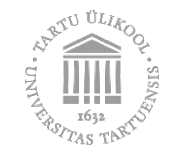

#### orb\_slam2\_ros

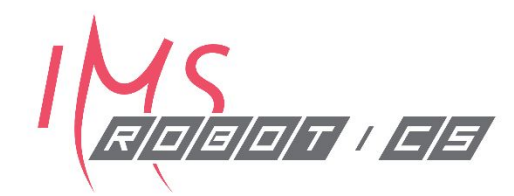

- https://wiki.ros.org/orb slam2 ros  $\bullet$
- Visual SLAM
- $\cdot$  3D

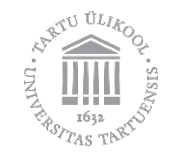

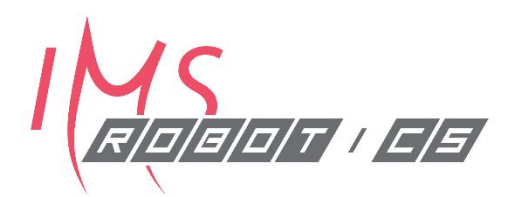

# Navigation with Path Planning

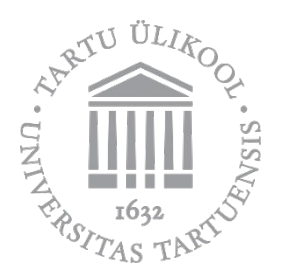

### **Overview**

- Costmaps
- Local and global planners
- · Requirements for navigation
- · Steering mechanisms
- · ROS navigation packages

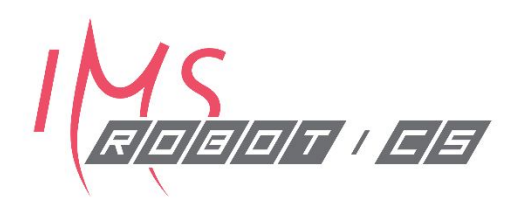

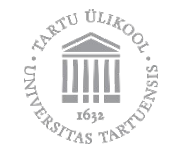

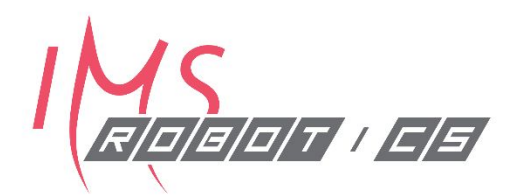

### Costmaps

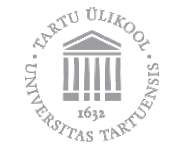

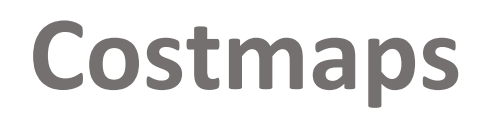

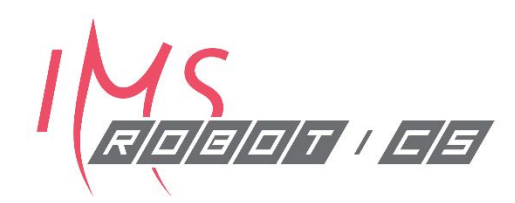

- Costmap shows where it is safe to be for the robot  $\bullet$
- Usually costmaps are binary occupancy grids  $\bullet$
- Advanced costmaps can also be non-binary  $\bullet$ 
	- Each part of the map has a different cost depending on how difficult it is to travel through  $\bullet$
	- e.g. Different terrains have different "costs"  $\bullet$

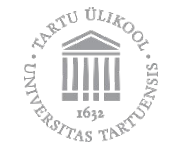

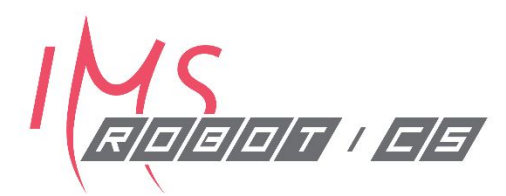

# Path planning

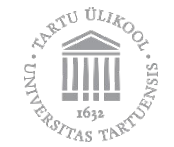

#### **Local planner**

- Plans short paths  $\bullet$
- Publishes cmd vel  $\bullet$
- Tries to follow global planner  $\bullet$
- Can avoid obstacles unknown to global planner  $\bullet$ 
	- Avoiding cars on a street vs which street to take

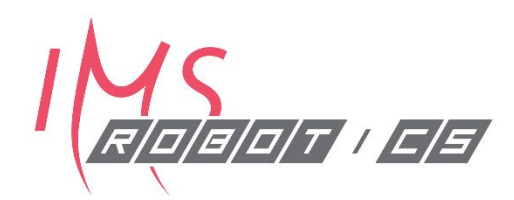

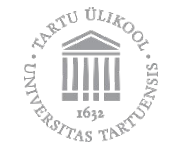

#### **Global planner**

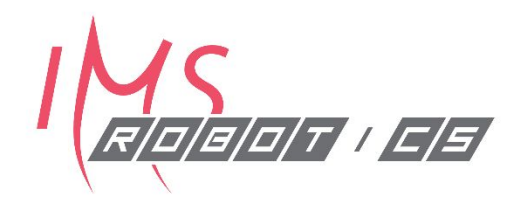

- Plans the whole trajectory
	- · e.g GPS navigation
- · Global planner sees the current assumed world state
- · In a warehouse:
	- Global map could be the layout of the warehouse, not updated often
	- Local map is constantly updated from sensor data to avoid collisions  $\bullet$

https://www.researchgate.net/publication/258163012 Spline-Based RRT Path Planner for Non-Holonomic **Robots** 

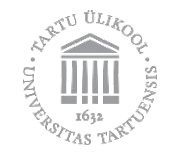

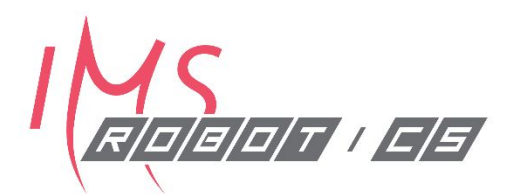

# Steering mechanisms

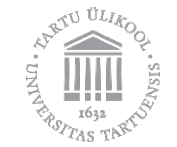

#### **Ackermann steering**

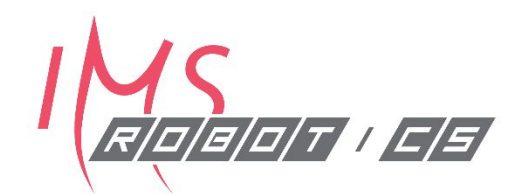

· Cars

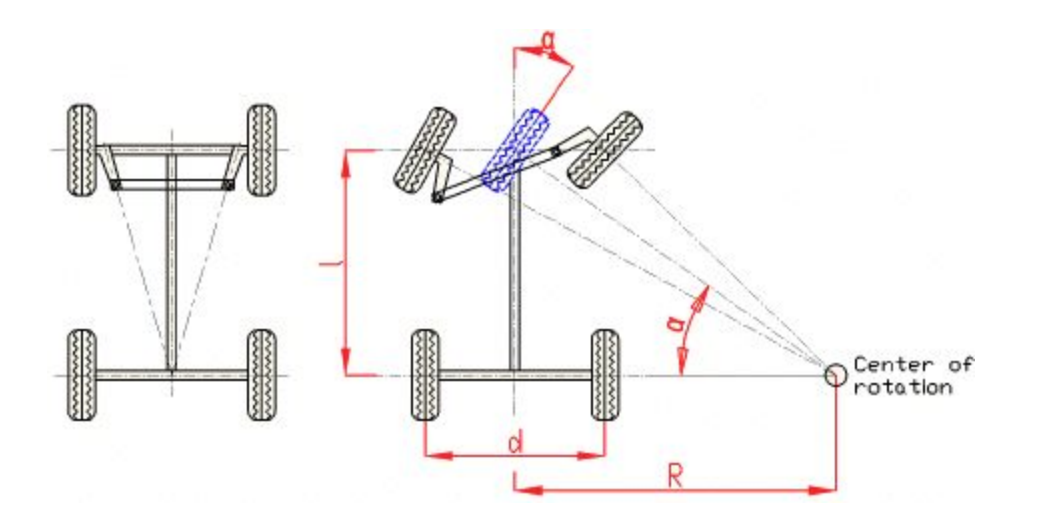

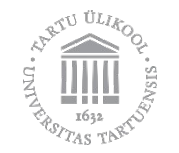

#### **Differential steering**

· Tracked vehicles

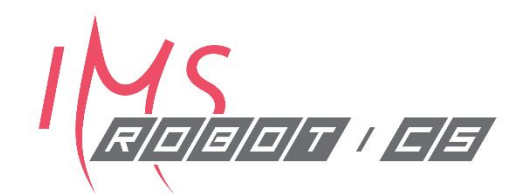

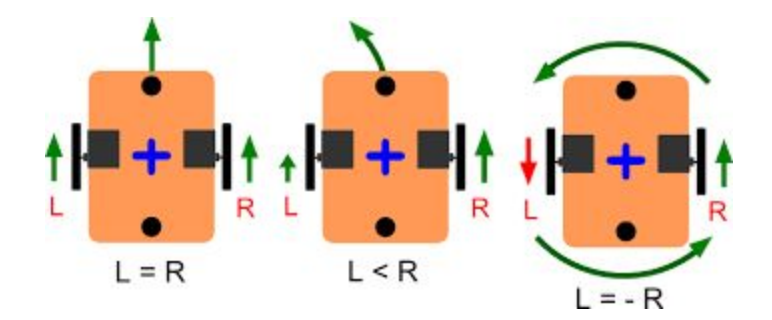

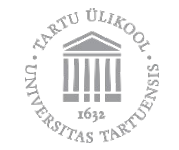

#### **Omnidirectional steering**

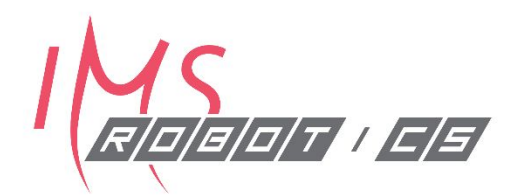

· Clearbot

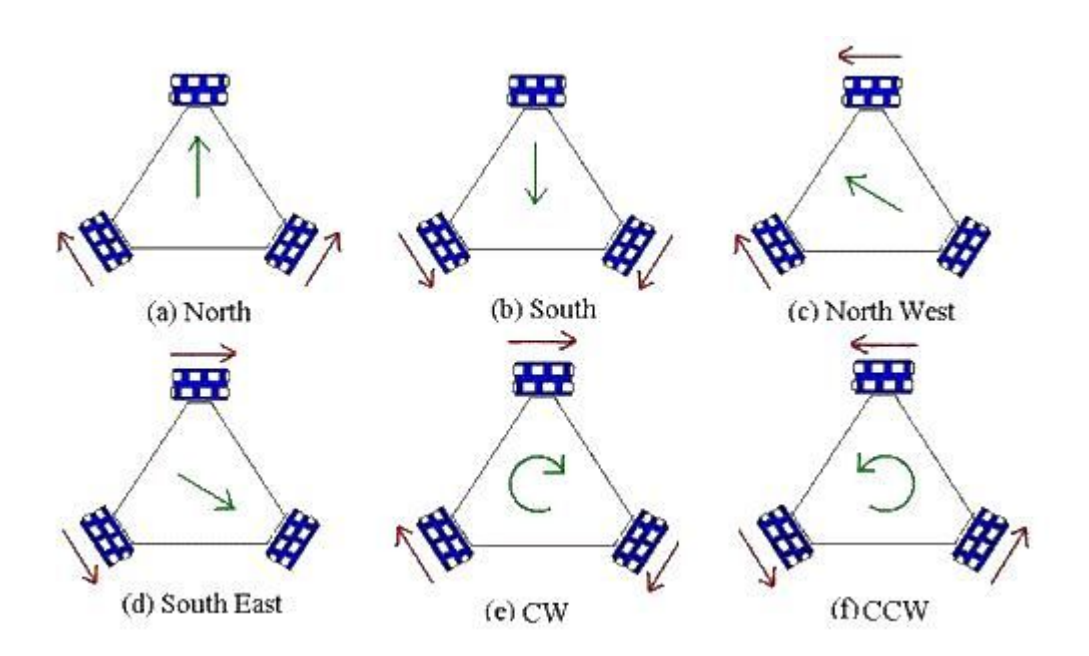

http://sine.ni.com/cs/app/doc/p/id/cs-14839

#### **STEERING TYPOLOGIES** ALL WHEELS STEERING 90° STEERING **CAROUSEL (CIRCLE STEERING) FRONT AND REAR STEERING COMPASS STEERING (AROUND A POINT)** DIAGONAL STEERING  $\equiv$

https://www.morellogiovanni.it/en/motorized-platforms-u p-to-500-tons-capacity/

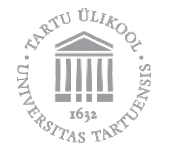

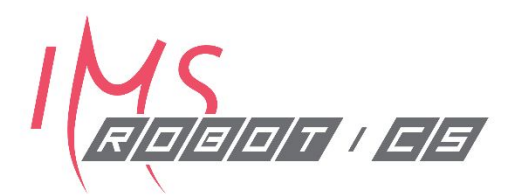

## **ROS navigation**

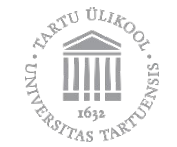

#### **Requirements for navigation**

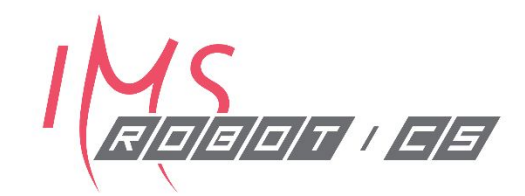

- ROS navigation stack currently supports only differential and omnidirectional steering.
- · For navigation, the robot must:
	- Accept velocity commands
	- Publish odometry messages

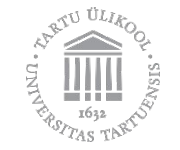

#### **Common parameters**

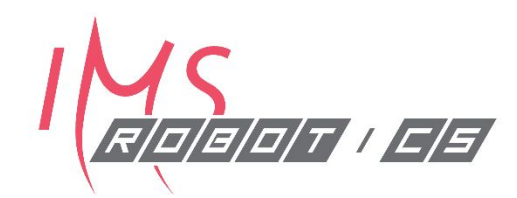

- · Goal tolerance
- Maximum and minimum speed
- Local and global map size
- Numerous others

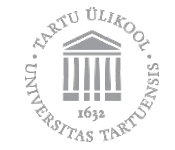

#### **ROS navigation packages**

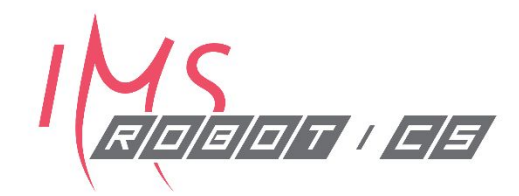

- http://wiki.ros.org/navigation  $\bullet$
- **ROS navigation stack**
- If your robot meets navigation requirements, it can easily be configured to  $\bullet$ autonomously navigate

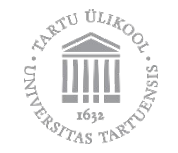

#### **3D navigation**

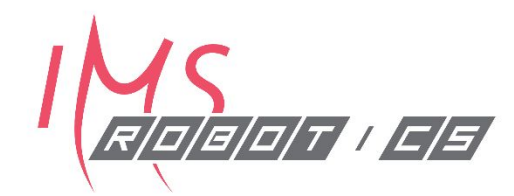

- https://github.com/jhu-asco/dsl gridsearch  $\bullet$
- Mostly poor packages  $\bullet$

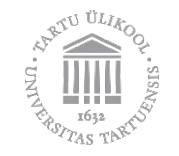